# Beste praktijken voor een Cisco Business Wireless mesh-netwerk J

# Doel

De doelstelling van dit artikel om beste praktijken te verklaren wanneer het opstellen van een Cisco Business Wireless Network.

Als u uw draadloze netwerk hebt ingesteld en problemen hebt, controleert u [Problemen oplossen bij een Cisco Business Wireless mesh-netwerk](https://www.cisco.com/c/nl_nl/support/docs/smb/wireless/CB-Wireless-Mesh/2109-tz-troubleshooting-CBW-Mesh-Network.html).

Het is belangrijk om de software van uw APs bij te werken, zelfs als zij nieuw zijn. De links voor de softwaredownload worden na het apparaat in de volgende sectie geleverd. Als u stap-voor-stap begeleiding nodig hebt voor het verbeteren van software, raadpleeg dan [Software voor bijwerken van een Cisco Business Wireless](/content/en/us/support/docs/smb/wireless/CB-Wireless-Mesh/2063-Upgrade-software-of-CBW-access-point.html) [Access Point](/content/en/us/support/docs/smb/wireless/CB-Wireless-Mesh/2063-Upgrade-software-of-CBW-access-point.html).

Als u niet bekend bent met termen in dit document, raadpleegt u [Cisco Business: Lijst](https://www.cisco.com/c/nl_nl/support/docs/smb/switches/Cisco-Business-Switching/kmgmt-2331-glossary-of-non-bias-language.html) [van termen van nieuwe termen.](https://www.cisco.com/c/nl_nl/support/docs/smb/switches/Cisco-Business-Switching/kmgmt-2331-glossary-of-non-bias-language.html)

Toepasselijke apparaten | Software versie

- 145 AC [\(informatieblad\)](/content/en/us/products/collateral/wireless/business-100-series-access-points/smb-01-bus-140ac-ap-ds-cte-en.html) | 10.0.1.0 [\(laatste download\)](https://software.cisco.com/download/home/286324929)
- 240 AC <u>[\(gegevensblad\)](/content/en/us/products/collateral/wireless/business-200-series-access-points/smb-01-bus-240ac-ap-ds-cte-en.html)</u> | 10.0.1.0 <u>[\(laatste download\)](https://software.cisco.com/download/home/286324934)</u>

## Inhoud

- **· korrelgrootte draadloze bepalingen**
- Connectiviteit met mesh: Plaats van AP en mesh extender
- <u>Prestaties: Toewijzing van radio-kanalen</u>
	- ∘ <u>Radioparameters afstemmen op prestaties</u>
	- ∘ <u>De impact van schurkenluidens minimaliseren</u>
	- ∘ <u>Kanaalgebruik optimaliseren</u>
- Quality-of-Service: mesh hop
	- Opmerkingen over servicelevering
- Integriteit van overdracht: HTTP-upgrade
	- ∘ <u>OVERWEGINGEN VOOR upgrade VAN HTTP-firmware</u>
	- ∘ Blijvende beelddownloads?

## Inleiding

Cisco Business Wireless Access Point (AP) en mesh-extenders bieden een gebruiksvriendelijke oplossing die is ontwikkeld om kleine en middelgrote organisaties in staat te stellen om te communiceren en samen te werken zoals nooit tevoren.

Draadloze access points en mesh-extenders van Cisco Business zijn eenvoudig, veilig en flexibel; de drie pijlers van netwerkkwaliteit versterken het netwerk door de beste draadloze ervaring zonder compromissen aan te bieden .

Eenvoudig: De draadloze toepassing van Cisco Business vereenvoudigt netwerkactiviteiten, die belangrijke ontwikkelings- en productiviteitstijd vrijmaken. De integratie verbetert netwerkbeveiliging voor Managed Service Providers (MSP's).

Beveiliging: Geavanceerde veiligheidsprotocollen bieden een stabiele basis voor defensie. De commercieel geaccepteerde benadering vermindert het risico van netwerkimplementatie, terwijl een robuuste klantenservice helpt de continuïteit van de activiteiten te waarborgen.

Flexibel: Innovatieve productportefeuille geeft kleine bedrijven en MSP's de flexibiliteit om zich aan te passen aan een snel veranderende bedrijfsomgeving. Betaalbare prijssjablonen passen bij uw behoeften.

## korrelgrootte draadloze bepalingen

- Access point (AP): Een apparaat in een netwerk dat wordt gebruikt om gebruikers draadloos verbinding te laten maken met het netwerk. Afhankelijk van de functie kunnen specifieke etiketten worden toegevoegd: Primair, afstandsbediening, roet, ondergeschikt, enz.
- Draadloos korrelnetwerk: een type topologie waar de draadloze toegangspunten met elkaar verbinden om informatie door te geven. Deze netwerken werken dynamisch om de behoeften aan te passen en connectiviteit voor alle gebruikers te behouden.
- Primaire AP: Primaire AP verstrekt beheer en controle van het draadloze netwerk en topologie. Het is de brug naar de rest van het externe netwerk, (gewoonlijk het Internet) die een Internet Service Provider (ISP) gebruikt. Primaire AP verbindt rechtstreeks met de router van het gebouw die op zijn beurt verkeer naar de WAN ISP-interface routeert. Primaire AP is de orchestrator van alle AP's die draadloze diensten binnen het netwerk van de mazen leveren. Het beheert informatie van AP's op het netwerk, noteert de verbindingskwaliteit van elke cliënt en buurinformatie om de beste beslissing te nemen over de beste route voor optimaliseerde draadloze diensten naar de mobiele cliënt.
- Primair: De huidige AP is belast met het beheer van de WLAN.
- Primair: een instelling waarin een specifieke primaire AP als voorkeur wordt vermeld. Als de primaire AP faalt, zal de voorkeursprimaire AP overnemen. Zodra het Preferent AP weer omhoog is, switch het niet automatisch terug. U hoeft geen Primair aan te wijzen.
- Primaire of secundaire AP: Een AP die een fysieke bedrading terug naar het netwerk heeft. Deze AP moet op Ethernet worden aangesloten en kan de Primaire AP worden als de Primaire AP faalt.
- mesh-extender: een op afstand ondergeschikte AP in het netwerk dat niet op het bekabelde netwerk is aangesloten.
- Achtergrond AP: een algemene term die kan worden toegepast op elke vermaasde AP die niet als Primair wordt gevormd.
- AP van ouder: Een ouder AP is AP die de beste route terug naar de Primaire AP verstrekt.
- Kind AP: Een kind AP is een maaswijdtemeter die de ouder AP als zijn beste route terug naar Primaire AP selecteert.
- Upstream AP: Een upstream AP is een algemene term die verwijst naar de richting gegevens stromen door AP's wanneer je van de client naar de server gaat.
- Downstream AP: Een stroomafwaarts AP draagt gegevens van het internet naar de client.
- Gelijktijdig geplaatste APs: mesh extenders die binnen het uitzettingsbereik van het backhaul-kanaal vallen.
- Knooppunten: Een algemene term die kan worden gebruikt om AP te beschrijven. In het algemeen beschrijven knooppunten elk apparaat dat een verbinding of interactie binnen een netwerk maakt, of informatie kan verzenden, ontvangen en opslaan, met het internet communiceren en een IP adres heeft. In een maasnetwerk zorgen geoptimaliseerde radiofarameters over alle knooppunten voor een maximale draadloze dekking terwijl radioverbinding tussen knooppunten wordt beperkt om superieure gegevenssnelheden en doorvoersnelheid te bieden.
- Backhaul: In een draadloos netwerk moet informatie in het Local Area Network (LAN) aan een bekabeld access point worden geleverd om het internet te bereiken. Backhaul is het proces om die informatie terug te krijgen naar het bekabelde toegangspunt.

# Connectiviteit met mesh: Plaats van AP en mesh extender

#### Aanbevelingen voor verdeling en implementatie

- 1. Plaats indien mogelijk mesh-extenders in lijn-of-site van Primaire APs.
- 2. Indien mogelijk, plaats downstream Mesh Extenders in line-of-site van de moederonderneming (of upstream) mesh-extender
- 3. Downstream mesh-extenders vereisen goede/uitstekende backhaul-SSIDsignaalkracht van upstream Primaire AP's.
- 4. mesh-extender moet een minimale SNR-waarde (Signal-to-Noise Ratio) van 30 hebben.
- 5. Houdt de minimale SNR-waarde tussen buren mesh-extender of Primair-capabel AP in.
- 6. Backhaul SNR informatie beschikbaar bij *Monitoring > Network Summary > mesh* Extender.

7. Vermijd het plaatsen van mesh extender te dicht bij andere mesh-extenders of andere primaire capabele APs.

Tijdens werking, kan Primaire AP een alternatieve upstream AP als ouder dan de voorgenomen lijn-van-plaats lay-out aanwijzen om de volledige netwerktopologie te optimaliseren.

In de volgende tabel worden de verwachte dekkingsgebieden in een open ruimte aangegeven. Als u uw netwerk op een gebied implementeert dat niet open is, kunt u deze waarden met 20-30% verlagen.

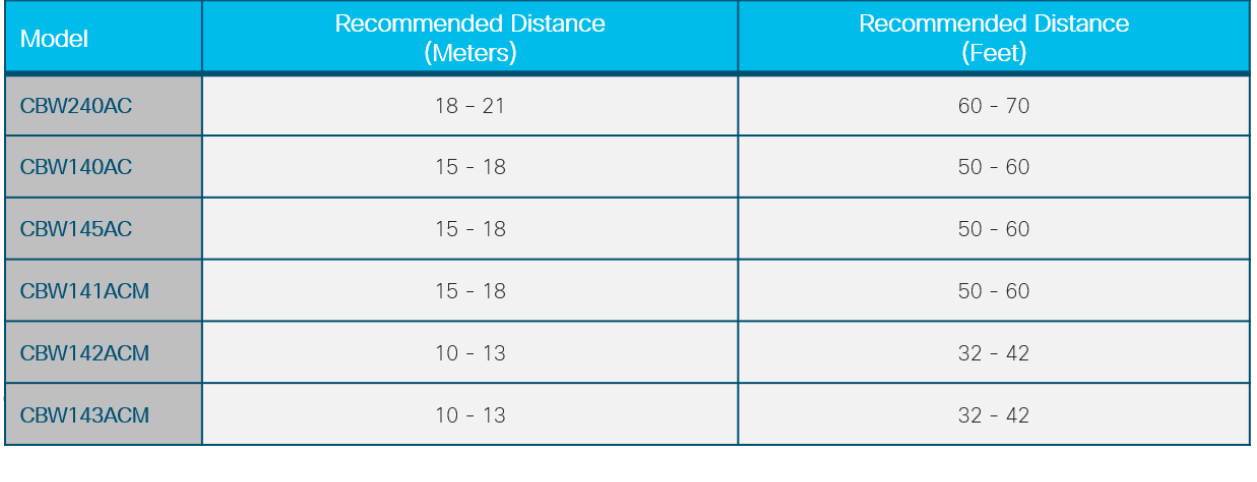

## Prestaties: Toewijzing van radio-kanalen

#### Radioparameters afstemmen op prestaties

- 1. Standaard mesh-handeling (backhaul)
- 2. Channel 36 in 5,0 GHz radioband
- 3. Kanaalbreedte op 80 MHz

#### Als netwerkbeheerder kan het nodig zijn om het standaard radiokanaal te verlaten. Kijk voor meer informatie op [RF-kanalen op een Cisco Business Wireless Network.](https://www.cisco.com/c/nl_nl/support/docs/smb/wireless/CB-Wireless-Mesh/2069-tz-Changing-RF-Channels.html)

- 2. Het implementeren van primaire APs voor extra capaciteit kan leveren:
- 3. Aanvullende capaciteit en laadbalans voor het hoofdnetwerknetwerk
- 4. Draadloze redundantie in geval van primaire AP-storing
- 5. Redundantie en capaciteit beschikbaar voor pool van gecodeerde maasextenders
- 6. Een geconfigureerde backhaul op een ander kanaal dan de primaire AP van de buur (peer)
- 7. Geminimaliseerde kanaalinterferentie van een aangrenzende primaire-capabele APgroep

#### De impact van schurkenluidens minimaliseren

Verbeter primaire prestaties van AP in overvolle draadloze gebieden:

- 1. Roepachtige AP's kunnen de prestaties van Primaire Capable AP's beïnvloeden wanneer het uitzenden op hetzelfde radiokanaal dat door de backhaul wordt gebruikt
- 2. Bekijk mogelijke conflicten tussen primaire capabele AP binnen het toedieningsmenu door te navigeren naar Monitoring > Rogues > Access Point.

Ruwe AP's kunnen excessieve kennisgevingen veroorzaken zelfs nadat ze als veilig zijn aangemerkt. Er zijn opties beschikbaar voor het label van uw draadloze omgeving. Voor meer informatie, controleer [het Identificeren van](https://www.cisco.com/c/nl_nl/support/docs/smb/wireless/CB-Wireless-Mesh/2074-Rogue-Clients-CBW-Master-AP.html) [de Clients van de Rogue in een Netwerk van het Zaken van Cisco](https://www.cisco.com/c/nl_nl/support/docs/smb/wireless/CB-Wireless-Mesh/2074-Rogue-Clients-CBW-Master-AP.html).

4.

l

5. Verander het Primair-Capable AP kanaal in een minder overbevolkt kanaal voor optimaal gebruik.

Monitoring is een momentopname in de tijd binnen het exploitatiekanaal van de radio. Rogue APs kunnen ook draadloze client-bewerkingen beïnvloeden afhankelijk van hun ruimtelijke relatie.

#### Kanaalgebruik optimaliseren

- 1. Hoog verkeer en hoge interferentie hebben een grote invloed op optimale draadloze service
- 2. Vermijd kanaalgebruik via 75% binnen omgevingen met hoge interferentie
- 3. Migreren naar een kanaal met minder interferentie voor een stabieler besturingssysteem
- 4. Controleer de systeemlogbestanden op deze condities door in te schakelen op Geavanceerd > Vastlegging > Logs.

\*RRM-DCLNT-5\_0: 25 dec. 16:51:34:543: %RRM-3-HIGHCHANNEL\_UTIL: rrrmLrad.c:7678 De interferentie is hoog op AP: APA453.0E1F.E480 [niveau: 85] op radio: 5 GHz (Radio2)

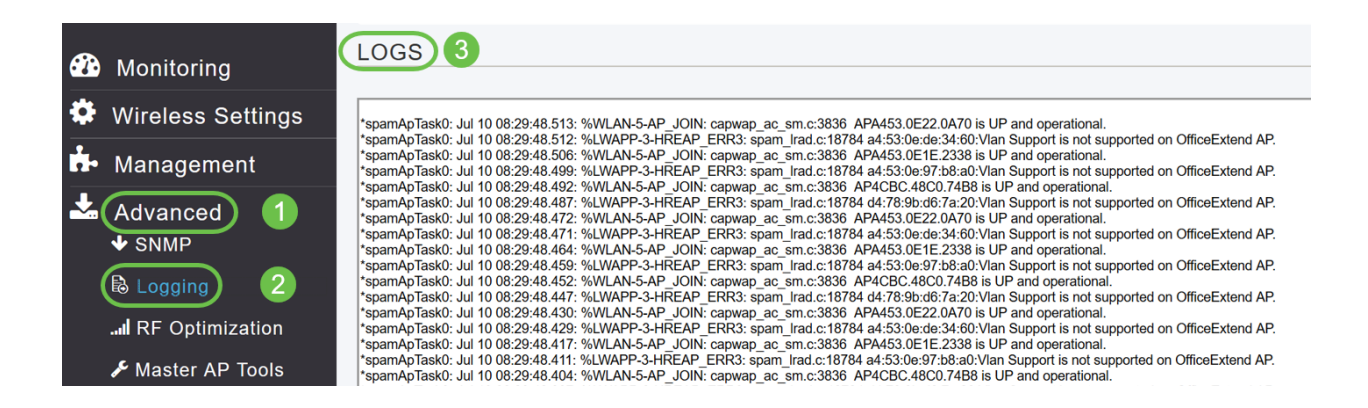

Kijk voor meer informatie in het [opzetten](https://www.cisco.com/c/nl_nl/support/docs/smb/wireless/CB-Wireless-Mesh/2064-Setting-Up-System-Message-Logs-CBW.html) van [systeemberichtenlogs \(Syslogs\) op een](https://www.cisco.com/c/nl_nl/support/docs/smb/wireless/CB-Wireless-Mesh/2064-Setting-Up-System-Message-Logs-CBW.html) [CBW-netwerk.](https://www.cisco.com/c/nl_nl/support/docs/smb/wireless/CB-Wireless-Mesh/2064-Setting-Up-System-Message-Logs-CBW.html)

# Quality-of-Service: mesh hop

Opmerkingen over servicelevering

Aanbevolen implementaties voor vermaasde topologieën:

- 1. Verzeker u van servicelevering door voldoende servicedetectie te behouden.
- 2. Beperk het aantal hop tot het hoofdLAN-netwerk. U kunt de hopgegevens controleren door te navigeren naar Monitoring > Network Summary > mesh extender.

3.

- 4. Gegevensverkeer: Maximale afstand van 4 hop
- 5. Spraakverkeer: Maximale afstand 2 hop

# Integriteit van overdracht: HTTP-upgrade

## OVERWEGINGEN VOOR upgrade VAN HTTP-firmware

- 1. HTTP-upgradeconflicten via draadloze verbindingen minimaliseren
- 2. Zorg ervoor dat draadloze client-uitvoerende upgrade naast Primaire AP zit
- 3. Zorg ervoor dat draadloze client is gekoppeld en is aangesloten op Primaire AP SSID
- 4. Zorg ervoor dat draadloze client een hoge signaalsterkte heeft, moet groter zijn dan -65 dBm

5. Zorg ervoor dat draadloze client een minimale goede verbindingsscore heeft, moet groter zijn dan 75%

#### Deze factoren elimineren de fouten in de beeldoverdracht naar Primaire AP.

### Blijvende beelddownloads?

- 1. Verfris of sluit de browser pagina.
- 2. Schakel de browser cache uit en herinlogt u naar Primaire AP.
- 3. Klik op een alternatieve pagina of tabblad in Primaire AP GUI, en probeer het downloaden van firmware-afbeelding opnieuw in de pagina Software Update.
- 4. Verplaats naar een ander browser platform, als je geconfronteerd wordt met fouten op Firefox en verplaats dan naar Chrome.

## **Conclusie**

U hebt de aanbevolen instellingen gezien om de Cisco Business Wireless Setup te implementeren. U kunt dit nu toepassen om een Cisco Business Wireless-netwerk in te stellen dat aan uw behoeften voldoet!

Als je geïnteresseerd bent in andere beginnersartikelen op CBW, klik dan op een van deze links!

[Intro to Mesh](/content/en/us/support/docs/smb/wireless/CB-Wireless-Mesh/1768-tzep-Cisco-Business-Introduces-Wireless-Mesh-Networking.html) [mesh FAQ](https://www.cisco.com/c/nl_nl/support/docs/smb/wireless/CB-Wireless-Mesh/1769-tz-Frequently-Asked-Questions-for-a-Cisco-Business-Mesh-Network.html) [Cisco Business Wireless-model decoder](https://www.cisco.com/c/nl_nl/support/docs/smb/wireless/CB-Wireless-Mesh/1776-CBW-PID-Decoder.html) [Tips opnieuw opstarten](https://www.cisco.com/c/nl_nl/support/docs/smb/wireless/CB-Wireless-Mesh/1873-tz-Reboot-Tips-for-Cisco-Business-Wireless-Access-Points.html) [Op](/content/en/us/support/docs/smb/wireless/CB-Wireless-Mesh/2120-reset-to-factory-default-cbw.html) [fabrieksstandaard terugzetten](/content/en/us/support/docs/smb/wireless/CB-Wireless-Mesh/2120-reset-to-factory-default-cbw.html) [Dag nul:Via app / web configureren](https://www.cisco.com/c/nl_nl/support/docs/smb/wireless/CB-Wireless-Mesh/1771-1906-day-zero-config.html) [Mobiele app vs Web UI](https://www.cisco.com/c/nl_nl/support/docs/smb/wireless/CB-Wireless-Mesh/2117-mobile-app-vs-web-ui-cbw-support.html ) [Lijsten](https://www.cisco.com/c/nl_nl/support/docs/smb/wireless/CB-Wireless-Mesh/2126-Whitelists-cbw-Mesh-Network.html) [toestaan](https://www.cisco.com/c/nl_nl/support/docs/smb/wireless/CB-Wireless-Mesh/2126-Whitelists-cbw-Mesh-Network.html) [Software bijwerken](/content/en/us/support/docs/smb/wireless/CB-Wireless-Mesh/2063-Upgrade-software-of-CBW-access-point.html) [Bekend raken met de CBW-app](https://www.cisco.com/c/nl_nl/support/docs/smb/wireless/CB-Wireless-Mesh/2084-Get-familiar-with-Cisco-Business-Mobile-App.html) [Probleemoplossing](https://www.cisco.com/c/nl_nl/support/docs/smb/wireless/CB-Wireless-Mesh/2109-tz-troubleshooting-CBW-Mesh-Network.html) [Tijdsinstellingen](https://www.cisco.com/c/nl_nl/support/docs/smb/wireless/CB-Wireless-Mesh/2130-Configure-Time-Settings-CBW.html) [Rood LED voor probleemoplossing](https://www.cisco.com/c/nl_nl/support/docs/smb/wireless/CB-Wireless-Mesh/kmgmt-2322-flashing-red-LED-pattern-day-zero-setup-CBW.html?cachemode=refresh)